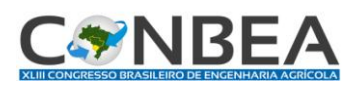

 **XLII Congresso Brasileiro de Engenharia Agrícola - CONBEA 2013** *Centro de Convenções "Arquiteto Rubens Gil de Camillo"- Campo Grande -MS 27 a 31 de julho de 2014*

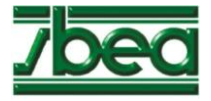

## **PLANILHA ELETRÔNICA PARA CÁLCULO ANALÍTICO DE COORDENADAS TOPOGRÁFICAS**

## **ARISTIDES F. L. FILHO<sup>1</sup>**

 $1$  Eng<sup>o</sup> Agrônomo, Prof. Doutor, Instituto Federal da Bahia, Salvador-BA, fone: (71) 2102-9536, aristides@ifba.edu.br

Apresentado no XLIII Congresso Brasileiro de Engenharia Agrícola - CONBEA 2014 27 a 31 de julho de 2014- Campo Grande- MS, Brasil

**RESUMO**: Objetivou-se desenvolver uma planilha eletrônica no Excel com finalidade didática, para auxiliar os estudantes do Curso de Edificações do Instituto Federal da Bahia na disciplina topografia. A planilha denominada "cálculo de coordenadas" é capaz de realizar os cálculos topográficos planimétricos para poligonais abertas ou fechadas, obtendo as coordenadas dos vértices e dos pontos irradiados, gerando uma tabela com os pares de coordenadas para posterior utilização no AutoCAD, onde deverá ser feita a planta topográfica. A planilha faz uma avaliação da qualidade do levantamento, calculando os erros angular e linear comparando-os com os valores de tolerância estabelecidos na literatura. Um esboço dos vértices da poligonal é exibido em gráfico podendo se identificar as suas coordenadas. Os dados a serem fornecidos são azimute inicial, ângulos entre os alinhamentos, ângulos verticais, fios estadimétricos ou distâncias diretas medidas com trena; devem ser informados ainda o sentido do caminhamento e os parâmetros para análise da qualidade do levantamento. Os resultados mostraram que a planilha pode ser utilizada tanto como ferramenta didática como instrumento de trabalho para cálculos topográficos, gerando informações de coordenadas que permitem o desenho da planta topográfica.

**PALAVRAS–CHAVE**: cálculo de coordenadas, excel, topografia

## **ELETRONIC SPREADSHEET FOR TOPOGRAPHICAL COORDINATES ANALYTICAL CALCULATION**

**ABSTRACT**: This study aimed to develop a spreadsheet in Excel with didactic purpose, to assist students of Buildings, Federal Institute of Bahia in the discipline topography. The worksheet named computing coordinates is capable of performing the planimetric topographic calculations for open or closed polygon, obtaining the coordinates of the vertices and the irradiated points, generating a table of coordinate pairs for later use in AutoCAD, which should be taken the topographic plan. The spreadsheet makes a quality assessment survey, calculating the linear and angular errors comparing them with the values of tolerance established in the literature. An outline of the vertices of the polygon is displayed graphically and can be identified. The data to be provided are initial azimuth angles between alignments, vertical angles, stadia wires or direct distances measured with a tape; still must be informed the direction and parameters for analysis of the quality of the survey. The results showed that the spreadsheet can be used both as a teaching tool as a working tool for topographic calculations, generating information of coordinates that allow the design of the topographic plan. **KEYWORDS**: coordinates calculation, excel, topography

**INTRODUÇÃO**: Nos últimos anos houve ganho significativo na Topografia devido à tecnologia na fabricação de instrumentos de medidas, observando-se que houve uma transição dos aparelhos mecânicos para os teodolitos eletrônicos e posteriormente para as estações totais, que são capazes de armazenar dados de campo e transferi-los para o computador mediante o uso de softwares específicos. Por outro lado, paralelamente ao avanço na fabricação de equipamentos houve uma natural evolução nas ferramentas para se calcular e desenhar a planta. Assim as planilhas eletrônicas surgiram como um excelente instrumento para auxiliar na resolução dos cálculos repetitivos e extensos para obtenção de

coordenadas. Na atualidade existem diversos softwares que executam esta tarefa, porém a um custo muito elevado. Ghiorzi (2002) desenvolveu uma proposta de informatização de levantamentos topográficos, utilizando o AutoCAD e o Excel. O autor descreveu uma metodologia baseada no lançamento dos dados de campo utilizando funções de algumas ferramentas do AutoCAD R-13, que possuem afinidades com os métodos topográficos, desenvolvendo também uma planilha eletrônica no Excel, para processar dados de campo de levantamentos planimétricos, desenhar a poligonal e determinar a área da mesma, porém neste trabalho o cálculo das coordenadas dos pontos irradiados não foi contemplado. De acordo com Lima et al. (2001) uma planilha eletrônica é um conjunto de linhas cruzadas por um conjunto de colunas e é dita eletrônica quando encontra-se baseada em meio computacional. O objetivo deste trabalho é apresentar uma planilha eletrônica, capaz de realizar os cálculos tanto para poligonais abertas como fechadas, obtendo as coordenadas das estações e dos pontos irradiados, oferecendo ainda informações para uma conexão com o AutoCAD auxiliando no desenho da planta topográfica.

**MATERIAL E MÉTODOS:** a planilha trabalha com um arquivo contendo diversas abas, onde o usuário informa alguns detalhes do seu levantamento e interage com a planilha observando os cálculos e resultados encontrados. Na aba referente às "instruções" o usuário encontra as informações de forma sintética de como utilizar a planilha. Na aba "caderneta de campo" devem ser inseridas todas as informações relativas aos dados coletados em campo, tais como nome das estações e dos pontos, sua descrição, ângulos horizontais e verticais, distâncias e estação tomada como referência para iniciar o trabalho de campo.

A planilha está programada para trabalhar com até 13 estações e 30 pontos irradiados por estação, totalizando até 390 pontos, podendo ser ampliada. Há duas opções de cálculo: uma para levantamentos com poligonal aberta e outra para poligonal fechada, a caderneta de campo é a mesma para ambas as poligonais.

Na aba "cálculos de poligonal fechada" são apresentados todos os cálculos, os erros angulares e lineares bem como suas correções, assim como a planilha faz uma avaliação da precisão do levantamento, comparando com os valores admissíveis segundo a literatura.

Na aba "coordenadas da poligonal fechada" são mostradas as coordenadas dos pontos irradiados e na aba "gráfico de poligonal fechada" é apresentado um esboço da poligonal, que pode aparecer distorcido uma vez que o Excel não utiliza escala para plotar os pontos.

Na aba "coordenadas de poligonal aberta" são mostradas as coordenadas dos pontos irradiados a partir das respectivas estações e na aba "gráfico de poligonal aberta" é apresentado um esboço da poligonal. Os azimutes calculados são obtidos com a equação 1:

 $Az_n = (Az_{n-1} + \alpha) \pm 180$  (1) Em que,  $Az_n =$  azimute qualquer;  $Az_{n-1} =$  azimute anterior;  $\alpha$  = ângulo entre alinhamentos.

As distâncias indiretas são calculadas com a equação 2:

$$
Dh = 100 \, . \, \text{sen}^2 \, Z \, . \, (Fs - Fi) \tag{2}
$$

Em que, Dh = distância horizontal (m);  $Z = \hat{a}$ ngulo vertical zenital (graus decimais);  $Fs = fio estadimétrico superior (mm);$  $Fi = fio estadimétrico inferior (mm).$ 

O cálculo das coordenadas é feito utilizando as equações 3 e 4:

 $X_{En} = (senAz * distância horizontal) + X_{En-1}$  (3)

Em que,  $SenAz = seno$  do azimute;  $CosAz = \csc$  do azimute;  $X_{En}$  = abcissa da estação "n";  $Y_{En}$  = ordenada da estação "n".

A distribuição do erro angular é feita de acordo com PINTO (1988). Na tabela referente à *avaliação do erro angular* o usuário deve informar o valor de "k", que é um coeficiente variável e depende da precisão exigida: "1" para maior precisão; "2" para média precisão e "3" para menor precisão. O valor do erro médio unitário (ea), que varia de 20 a 30 segundos deve ser informado também pelo usuário. Esses dois parâmetros são utilizados para calcular o Erro Angular Admissível (ead), obtido pela equação 5 (Espartel, 1987):

 $Ead = k.\frac{e}{\lambda}$ 3  $\sqrt{n}$  (5) Em que,  $Ead = \text{erro angular admissível (graus)}$ ; ea = erro médio unitário (graus); n = número de estações.

Na *avaliação do erro linear* o usuário deve informar também o valor de "k" assumido: "1" para maior precisão; "2" para média precisão e "3" para menor precisão.

O Erro médio unitário por metro (Em) deve ser informado de acordo com o tipo de terreno: "0,002" para terreno plano; "0,003" para terreno médio e "0,004" para terreno acidentado.

O valor do erro linear médio admissível foi calculado com a equação 6 (Espartel, 1987):

$$
Elad = k . em . \sqrt{perímetro}
$$
 (6)

Em que, Elad = erro linear admissível (metros); em = erro médio unitário por metro;

**RESULTADOS E DISCUSSÃO**: foi feito o levantamento de uma superfície com um teodolito eletrônico (precisão de 2 segundos), em uma área onde foram necessárias sete estações. Os cálculos foram feitos inicialmente com calculadora eletrônica e posteriormente inseriram-se os dados de campo na planilha. Os resultados foram idênticos, havendo diferença apenas na aproximação de casas decimais, uma vez que o Excel trabalha com trinta casas decimais e a calculadora com 15. A tabela 1 apresenta os resultados, onde observa-se que para "k" = 3; "ea" = 30 segundos e "n" = 7 estações, o erro angular admissível foi de 0,0661 graus. O erro obtido neste levantamento foi de 0,0003 graus, portanto inferior. Neste caso a avaliação feita é de que o levantamento foi de "alta precisão", conforme apresentado na planilha. Na avaliação do erro linear usou-se: "k" = 1 e "em" = 0,004 m. O erro linear admissível foi de 0,162 m. O erro obtido neste levantamento foi de 0,002 m, portanto inferior. Neste caso a avaliação feita é de que o levantamento foi de "alta precisão", conforme apresentado na planilha. Ainda na mesma planilha encontram-se calculados a área da poligonal (m<sup>2</sup> ou ha) e o perímetro, que são respectivamente 15,7577 ha e 1.641,12 m.

TABELA 1- Cálculo das coordenadas das estações, correção dos erros angular e linear e suas compensações, avaliação da qualidade do levantamento, cálculo da área da poligonal e do perímetro.

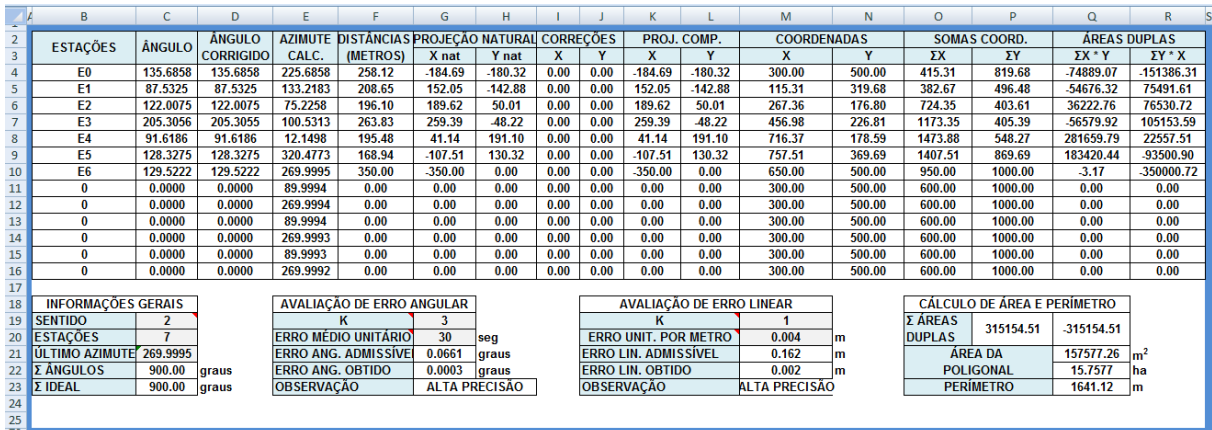

A figura 1 mostra o desenho, sem escala, da poligonal levantada. Pelos valores das coordenadas apresentadas no gráfico pode-se reconhecer a posição de cada estação no desenho. Os valores são apresentados aos pares e separados por ponto e vírgula, com duas casas decimais. As coordenadas são arbitrárias, dependendo do valor inicial dado à estação de partida. A figura pode aparecer distorcida, pois o Excel não trabalha com escala. Os eixos horizontal e vertical estão no formato "automático" do Excel. Ao fundo colocou-se uma imagem de uma estação em campo, a título apenas de ilustração.

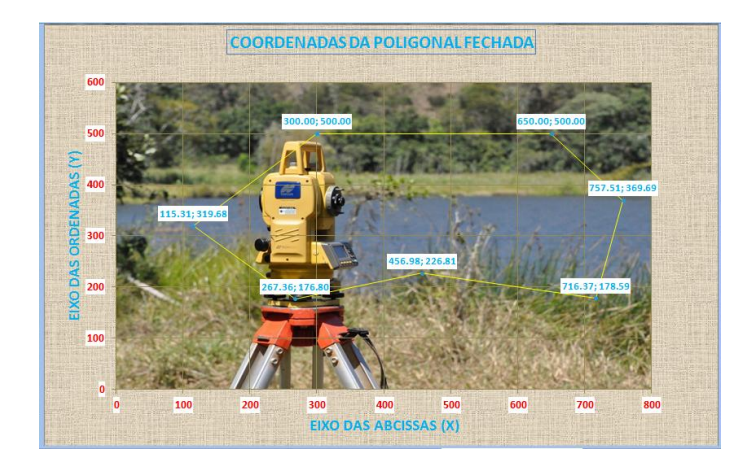

Figura 1. Poligonal fechada para sete estações.

**CONCLUSÕES**: a planilha apresentou bons resultados, demonstrando que pode ser utilizada tanto como ferramenta didática como instrumento de trabalho para cálculos topográficos, auxiliando os técnicos nos cálculos repetitivos, avaliando a qualidade do levantamento e gerando um esboço da área levantada.

## **REFERÊNCIAS**

ESPARTEL, L. (1987). Curso de topografia. Globo.

GHIORZI, W.A. 2002. Proposta para informatização de serviços topográficos a partir dedados de campo coletados com teodolitos mecânicos. Florianópolis, SC. Dissertação de Mestrado. LIMA, P.; ALBINO, S. de F.; PANIZ, V. L. F. 1998. Avaliação do Microsoft Excel como Software Educativo. Disponível em: <http://wwwedit.inf.ufsc.br:1998/Lages/alunos/ avalia\_excel.htm>. Acesso em: 16 de outubro de 2013

PINTO, L.E.K. 1988. Curso de Topografia. Centro Editorial e Didático da UFBA. Salvador.